Jetzt betrachten wir eine Sache, die an vielen Stellen Deines Projektes nützlich sein kann. Wir werden Steuerelement sperren – dies bedeutet, dass wir das Steuerelement noch sehen können, dessen Funktion jedoch nicht benutzt werden kann. In diesem Code stellen wir ein, dass die *TextBoxAutor* von Beginn an gesperrt ist.

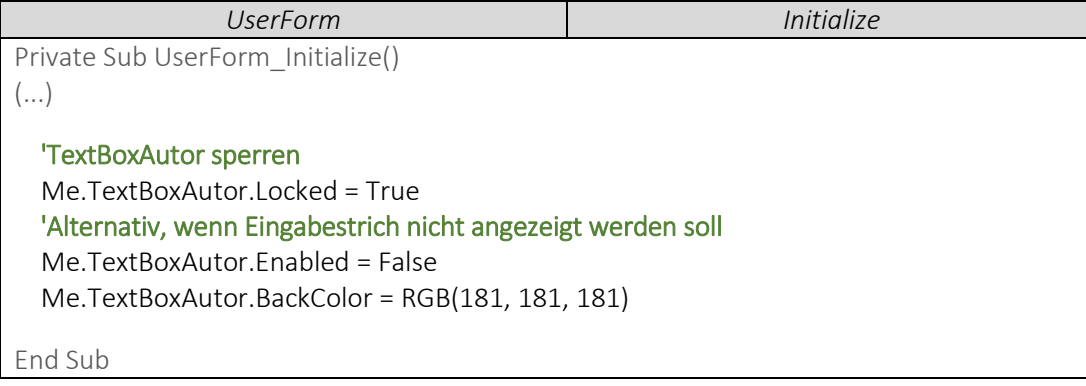

 Hier stellen wir sicher, dass die *TextBoxAutor* wieder freigegeben wird, sobald wir eine Kategorie auswählen. Dies kannst Du natürlich auch mit jeder anderen Bedingung verknüpfen.

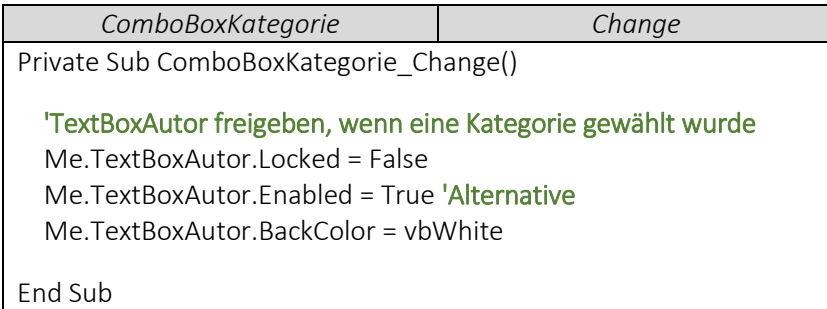

Für dieses Beispiel erweitern wir die *UserFormBibliothek* um zwei weitere Steuerelemente.

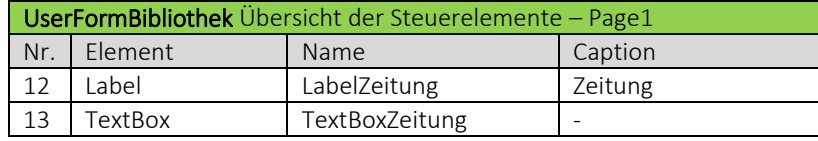

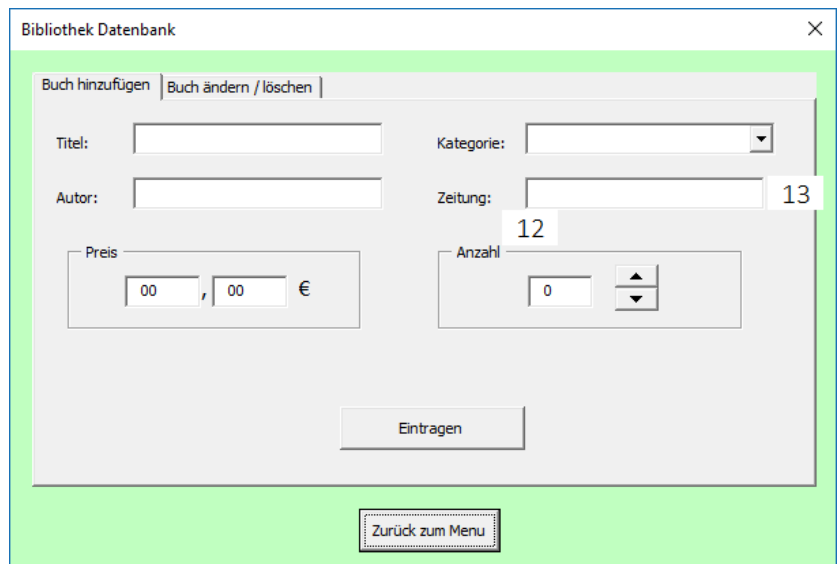

- - Die neu eingefügten Steuerelemente werden zu Beginn ausgeblendet. Zudem ergänzen wir noch die neue Kategorie "Zeitungsartikel".

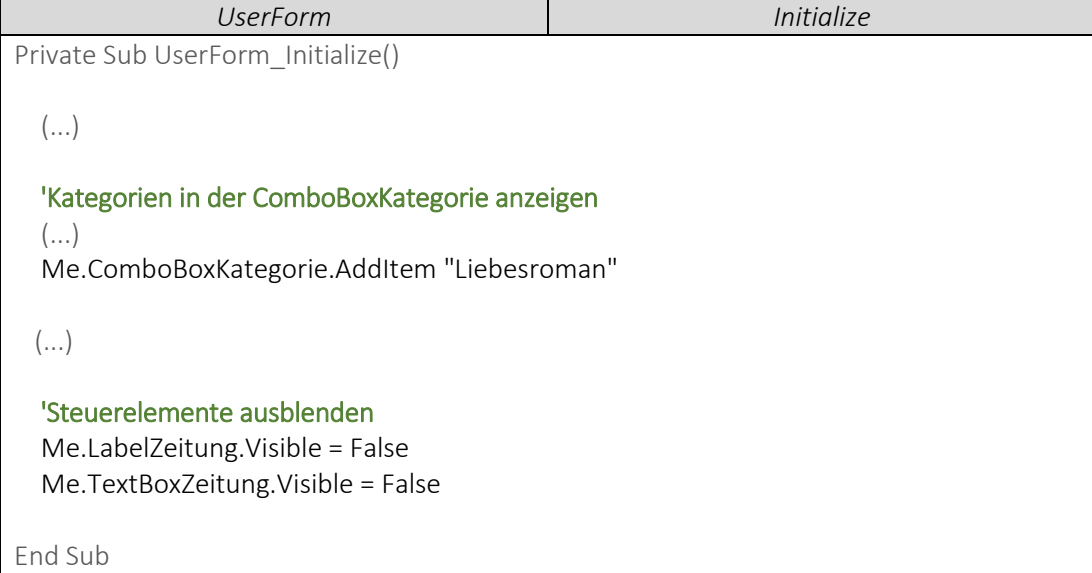

 Hier sorgen wir dafür, dass beide neuen Steuerelemente eingeblendet werden, sobald in der *ComboBoxKategorie* die Kategorie Zeitungsartikel gewählt wurde.

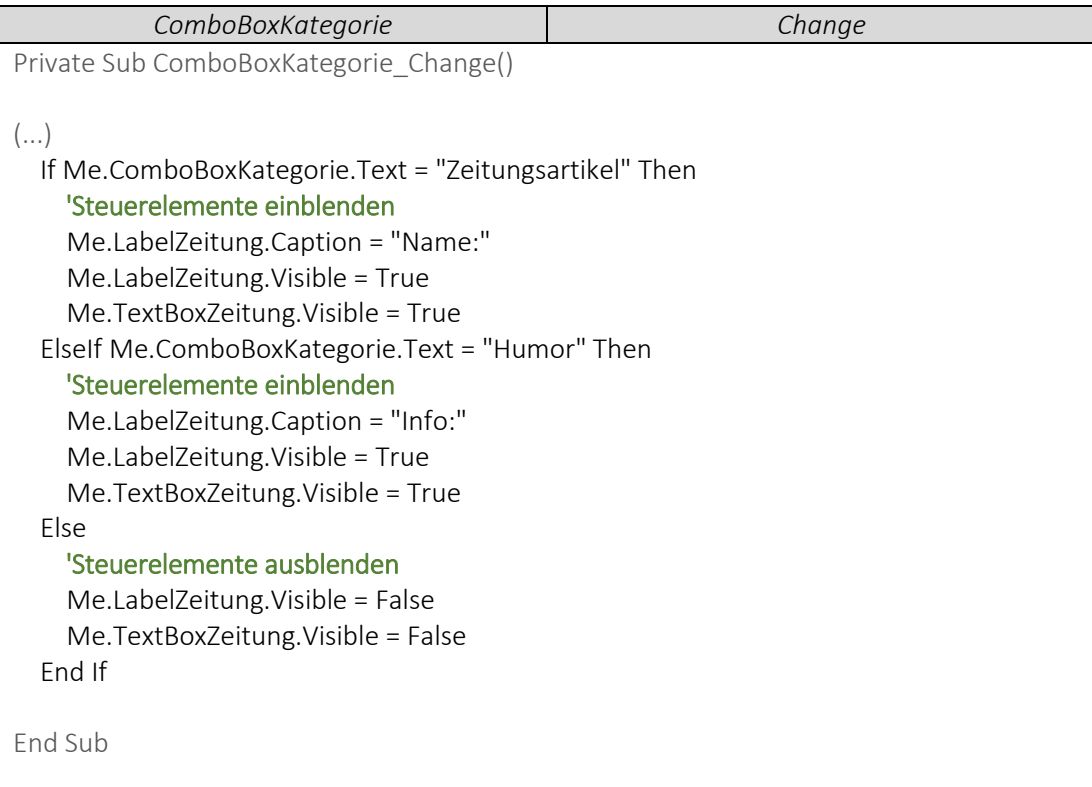